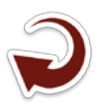

# **Mapa para análise visual espaço-temporal em design de simulação de cheia no Pantanal**

Arthur Emmanuel de Medeiros Nóbrega<sup>1</sup> Beatriz Lima de Paula Silva 2

<sup>1,2</sup> Programa de Pós-Graduação em Estudos Fronteiriços – Nível Mestrado Universidade Federal do Mato Grosso do Sul Câmpus do Pantanal – CPAN Unidade III - "Alfândega"

> R. Domingos Sahib, 99 - Cervejaria 79300-130 - Corumbá - MS, Brasil 1 arthurarquiteto@yahoo.com.br 2 beatriz.paula@ufms.br

*Resumo***.** A área de conhecimento da Cartografia associada aos recursos digitais tem feito avançar a análise visual. Este artigo parte da experimentação em que se propôs combinar ferramentais de dados fornecidos por satélites com descrições da ação de elevação de água em forma de registro digital espaço-temporal em um recorte aplicado à "Área de Proteção Ambiental Baía Negra" para apreciação sobre fronteira úmida.

**Palavras-chave:** análise visual, modelagem de mapas, fronteira, Pantanal**.**

*Abstract***.** Cartography Knowledge area associated to digital resources has made advance visual analytics. This article of the experiment in which it was proposed to combine tooling satellite data with descriptions of water lifting action in the form of digital space-time record in a point applied to "Environmental Protection Area Bahia Negra" for the appreciation about wet frontier.

**Key-words:** visual analytics, modeling maps, frontier, Pantanal**.**

### **1. Introdução**

A fronteira oeste do Brasil geralmente referenciada como terrestre em oposição à marítima apresenta-se em grandes extensões como fronteira úmida no grande Arco Central.

A classificação da fronteira em Arcos Norte, Central e Sul deve-se ao Ministério da Integração Nacional (2005). Ao que corresponde o Arco Central está a faixa fronteiriça de Rondônia ao Mato Grosso do Sul. A razão no Arco Central de áreas úmidas está por ser em um espaço de transição entre bacias do Norte e do Sul, com a Bacia Amazônica e a Bacia do Paraná, além de se inscrever em biomas como o Cerrado e o Pantanal, de grande potencial hídrico.

Considerando a presença de populações locais em áreas de importância biológica como no Pantanal, o Ministério do Meio Ambiente (2007) enfatiza as necessidades de conservação e manutenção da quantidade e qualidade da água que se relacionam com as funções ecossistêmicas. Para esse órgão, as estratégias de conservação do bioma Pantanal necessitam da preparação de mapas atualizados de conhecimentos que delimitem prioridades dos condicionantes para manutenção dos sistemas dos diversos temas sócio-ambientais envolvidos.

Atualmente, reproduzir informações em formas inteligíveis para mapeamento digital passa pela representação gráfica de dados que pode se constituir desde uma "plotagem" mais direta dos registros de satélite até em uma modelagem avançada com controle de simulação de variáveis como um estudo de teste de hipótese.

Os Sistemas de Informação Geográfica SIG têm que permitir que o usuário consiga interagir com suas ferramentas para que possa desenvolver seus objetivos de pesquisa. Quanto mais plasticidade e troca de informações relevantes sobre a tecnologia envolvida, maior a possibilidade de interação e acesso ao conhecimento.

A análise visual (*visual analytics*) do termo derivado da obra *"Illuminating the Path",* dos autores Thomas e Cook (2005) decorre do alinhamento estratégico de métodos de interface de dados humanos e computadorizados que favorece os campos dos SIG e da geovisualização, assim defende Andrienko et al. (2010).

Contudo, a interação homem-máquina como forma de representação de informações para auxiliar desempenhos era um termo conhecido desde 1980 como indicam Ebert, Gershon e Veer (2012).

A crescente produção de mapas *on-line* em meio a dados textuais desestruturados ou semiestruturados de espaço e tempo, como apontam Bruggmann e Fabrikant (2016), faz com que pesquisadores de SIG busquem se apropriar de métodos que integrem de modo mais científico e seletivo as análises visuais espaço-temporais capacitadas por esse universo digital.

#### **2. Objetivo**

A proposta desse artigo consiste em construir um mapa digital, em que se considere o espaço-tempo de animação, tornando a construção gráfica um design comunicativo que sistematize uma simulação em um local do Pantanal.

A hipótese a ser testada visa confirmar se é possível detectar, em uma sequência com a variação de altura da superfície de água em modelo construído, informações de análise visual

550

sobre a enchente do Rio Paraguai, da Baía Negra e da Baía do Arrozal, em uma área delimitada em Ladário, cidade do Mato Grosso do Sul.

# **3. Material e Métodos**

A obtenção de dados se iniciou pela localização da área a mapear pelo plano de zoneamento elaborado pela prefeitura de Ladário.

A produção do mapa levou ainda em consideração a publicação *on-line* em *site* especializado de informações detalhadas de alturas de superfície em qualquer local do globo terrestre além da localização. Os dados *DEM,* da sigla em inglês *Digital Elevation Model,* que codifica alturas em nuances de claro-escuro, passíveis de serem interpretadas em SIG, foram obtidos do *site terrain.party*.

A imagem *DEM* precisou ser importada para um *software open source* genéricode modelagem, de animação e de lógica de jogos que permitia simulação tridimensional. Foi escolhido o software *Blender*, da *Blender Foundation*, com amplas possibilidades gráficas e de exatidão, que possuía uma ferramenta que associava imagens em variação de valores de *DEM* para a conformação em uma malha volumétrica.

Para representar a temporalidade em *Blender* foram interpostos ao modelo desenvolvido das representações de dados do texto do *terrain.party* as chaves de formato de animação com o lançamento de um plano horizontal de água variando na altura.

No portal de periódicos Capes, Coordenação de Aperfeiçoamento de Pessoal de Nível Superior, em busca avançada com os descritores "*Blender*" e "3D" a partir de 2012, foram retornados 280 resultados. Esses artigos e documentos demonstram que a ciência e a tecnologia em diversas áreas, da reconstrução médica à ação de ventos em aerogeradores, que dependem de estudos de precisão com a tridimensionalidade e de simulações dinâmicas, têm utilizado com sucesso o *Blender* como referência.

## **1a Fase - Obtenção de Dados**

## **Do documento da Prefeitura de Ladário**

O principal instrumento bibliográfico do local de estudo selecionado - Macro-zoneamento ecológico-econômico da Área de Proteção Ambiental Municipal - APA da Baía Negra, Ladário - descreveu a localização (**Figura** 1).

9°02'39.32"S 57°30'58.67"O. Em azul-claro, os limites da Baía Negra. A maior e mais próxima ao Rio Paraguai dentro da área da APA, sem delimitação específica, a Baía do Arrozal. Parte do acesso terrestre se faz pela Estrada da Codrasa que margeia o Rio Paraguai. A parte norte do Maçiço do Urucum faz parte do entorno.

A área, além de dispor de equipamentos de turismo pesqueiro e de pequenos produtores rurais, estará sendo destinada para instalações militares para Marinha.

## **Da imagem DEM do site terrain.party**

O site terrain.party fornecera a imagem DEM (**Figura 2**) selecionada com as seguintes especificações em inglês no README do site:

- $\cdot$  -57.456923,-19.004793,-57.551985,-19.094625
- ASTER is the most recent public survey of elevation on Earth. It has high coverage and high (~30m) resolution.

The original elevation models for this area contained elevations ranging from 70 through 608 meters.

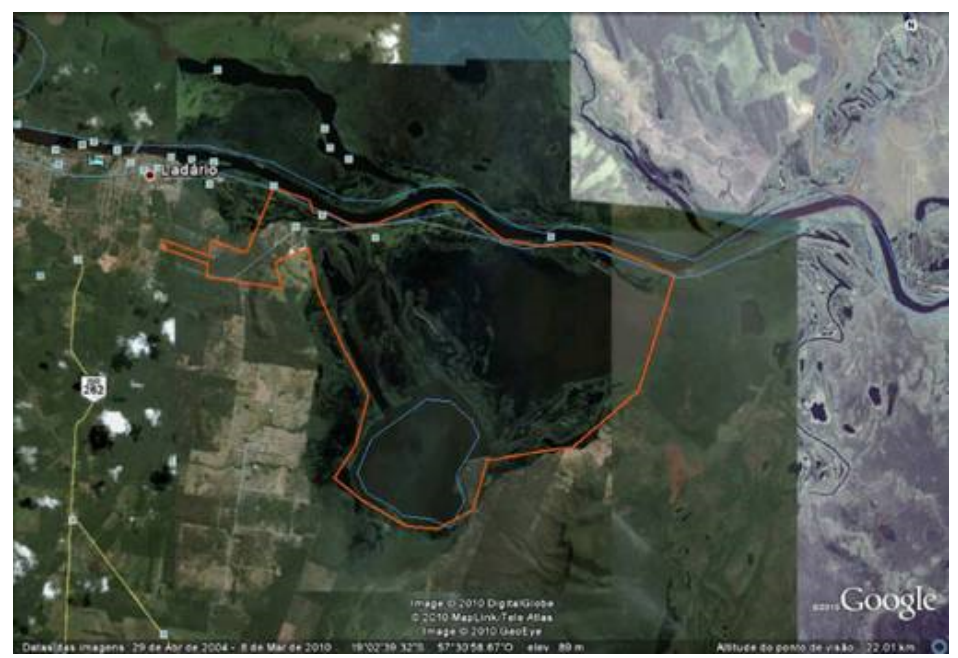

**Figura 1.** Delimitação da APA Baía Negra em Ladário Fonte: Prefeitura de Ladário, 2010, em intervenção sobre dado no Google, 2004

 A primeira indicação representa os dois pontos da diagonal de um retângulo de 10x10 km na delimitação em coordenadas. A segunda se refere ao satélite e resolução da imagem. A terceira indica a altura inicial e final da superfície verificada na área.

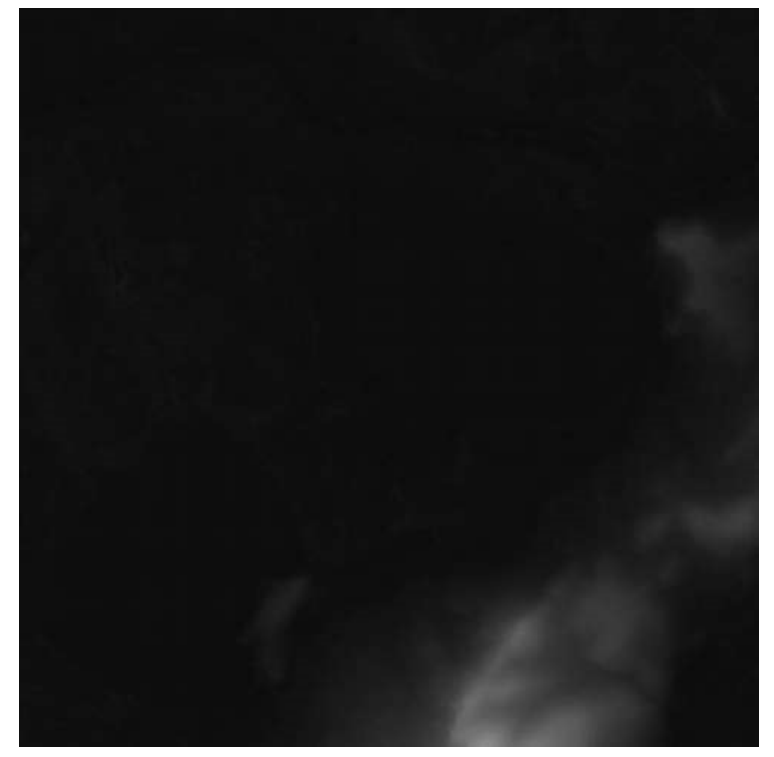

**Figura 2.** Imagem DEM confrontando a Baía Negra e a Baía do Arrozal (Fonte: Terrain.party, 2015

# **-Do Raster do site Bing Maps**

No site Bing Maps, a imagem Raster foi escolhida utilizando as coordenadas do terrain.party (**Figura 3**). A aplicação dessa imagem resulta em converter o mapa de altura de um plano de massa cinzento para um modelo com distinções de cores com melhor visualização. Ory et al (2005) aborda que a Cartografia precisa optar por escolhas gráficas para que seja comunicante tendo em vista a recognição e a interpretação de seus usuários.

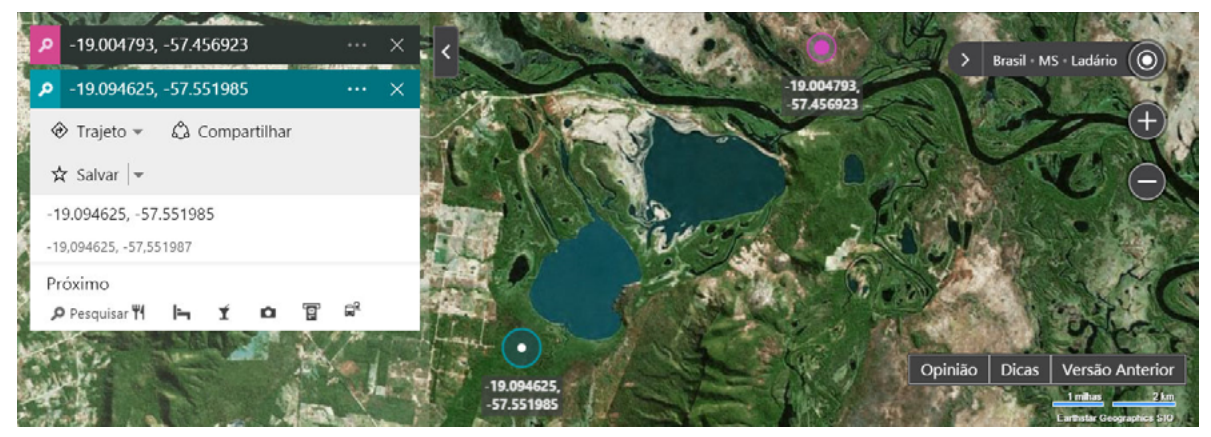

**Figura 3.** Busca de coordenadas para Raster sobre a Baía Negra e a Baía do Arrozal Fonte: Bing Maps, 2016

# **2a Fase – Produção do Modelo Básico do Mapa**

No software Blender, foi criado uma face de malha retangular com as dimensões de 10x10 km, de acordo com os dados obtidos, que significa uma área total de 10.000 ha. A face simples original precisara ser subdividida 14 vezes para poder se submeter à deformação na modelagem (**Figura 4**). Quanto mais faces geradas, maior quantidade de pontos a serem deformados. No entanto, deve ser observado o limite do tamanho do arquivo para que não venha a sobrecarregar o sistema.

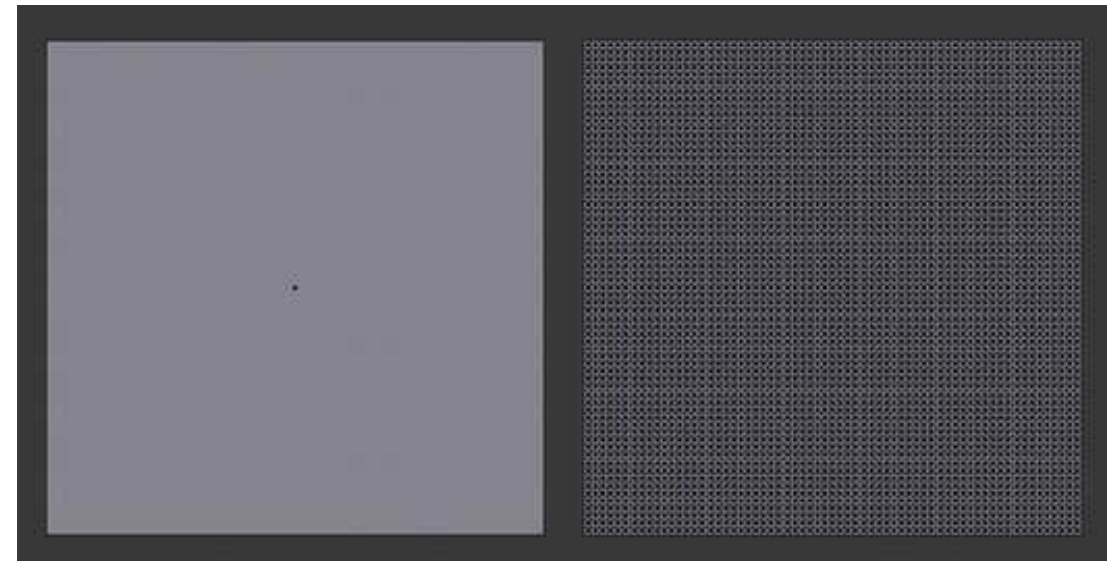

**Figura 4.** Uma face única criada e subdividida em faces menores no Blender Fonte: Elaborada pelos autores, 2016

Para gerar a volumetria do plano multifacetado que possa se constituir em um relevo espacial, fez-se necessário importar a imagem *DEM* e associá-la à malha. Uma ferramenta especial no software de modificador Displace traduziu a textura aplicada *DEM* em variações de altura deformando os pontos no espaço (**Figura 5**).

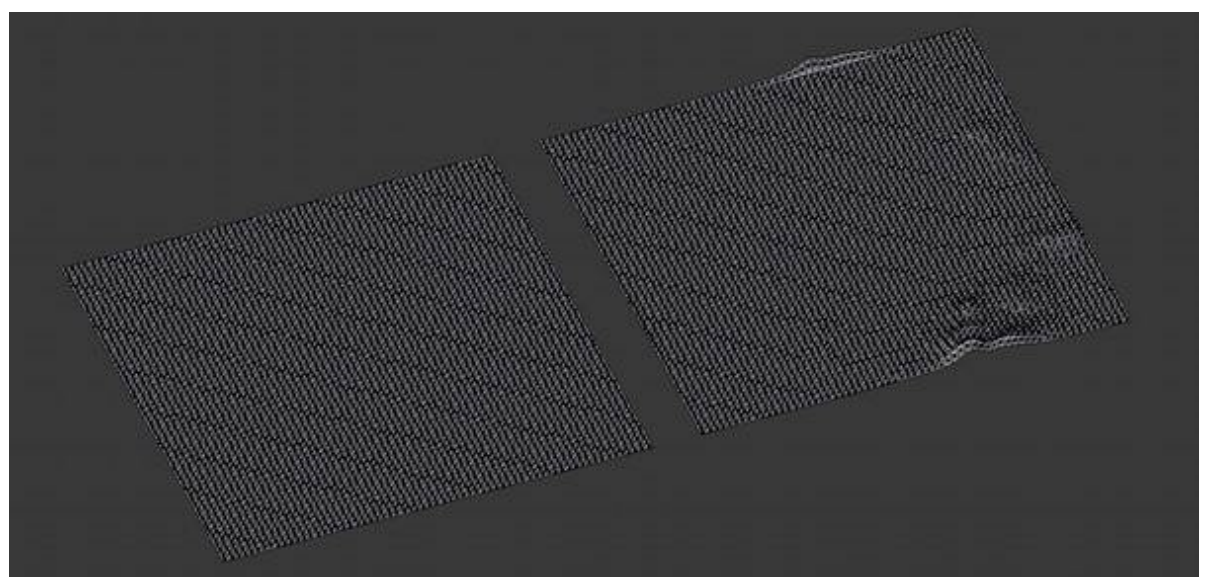

**Figura 5.** O plano subdividido e com a aplicação do modificador Displace do Blender Fonte: Elaborada pelos autores, 2016

Foram feitos ajustes para calibrar entre a menor e maior altura de 70 a 608 m usando exagero vertical de 10x. Como o software suporta multi-texturas, o Raster colorido da referência do Bing Maps foi aplicado (**Figura 6**).

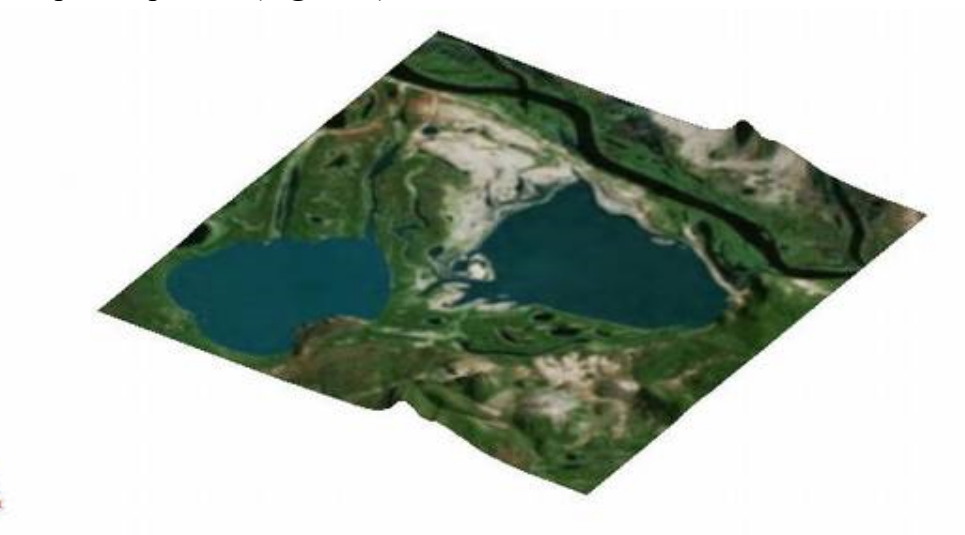

**Figura 6.** Modelo básico tridimensional combinando DEM em relevo com imagem Bing Fonte: Elaborada pelos autores, 2016

## **3a Fase – Simulação de água em enchente no terreno**

Uma simples face quadrangular foi criada para representar a superfície da água que se deslocou verticalmente em uma animação. Os dados de alturas foram complementados com informações de leitura de régua fixa de Marinha em Ladário que se encontra aproximadamente a 5 km do ponto extremo oeste do rio na área considerada (**Figura 7**).

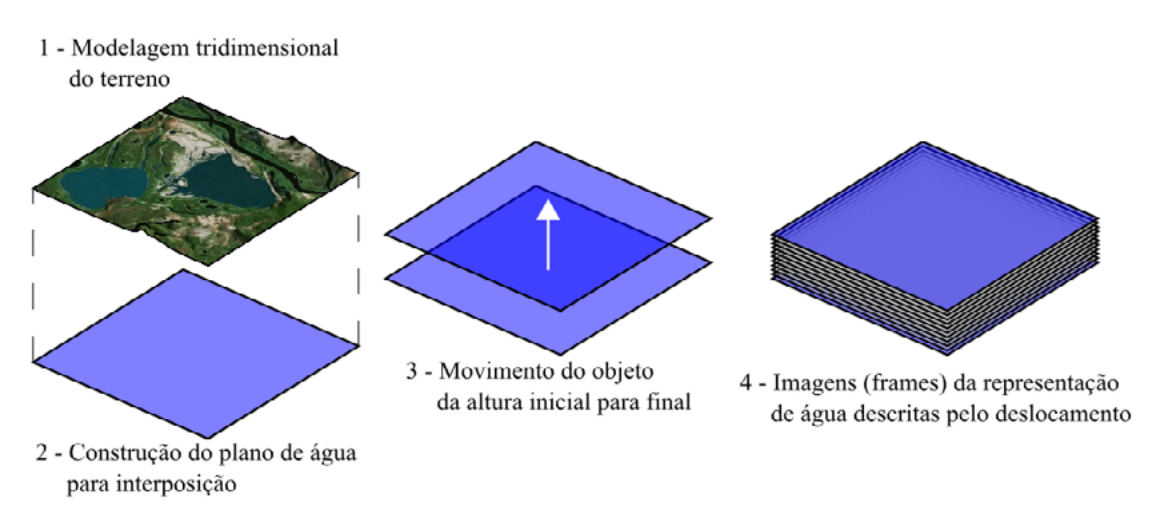

**Figura 7.** Sequência para elaborar animação da simulação de enchente Fonte: Elaborada pelos autores, 2016

### **4. Resultados e Discussão**

O desenvolvimento do modelo comportou a preocupação em propor um estudo projetado em dados reais, mas adotando uma solução de estrutura de animação com espaço-tempo simulado. A régua da Marinha no Complexo Naval de Ladário na verificação in loco tem 7 m de altura, sendo o zero equivalente a 85 m ao nível do mar comparativamente ao ASTER no local de medição. No ponto considerado, a altura do Rio Paraguai hipoteticamente atingir o máximo de 7 m, significa dizer que a superfície da água está a 92 m (85+7).

Para poder fazer a simulação, primeiro foram admitidos os valores de mínima e máxima altura de rio fornecidas pela leitura publicada dessa régua em Ladário nos últimos 5 anos (**Figura 8**).

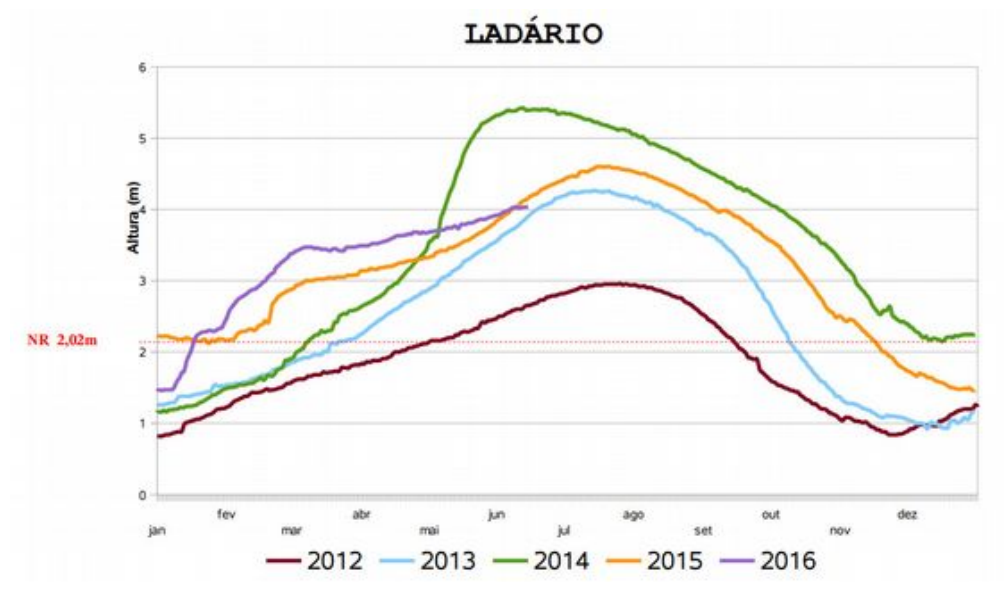

**Figura 8.** Alturas do Rio Paraguai em Ladário de 2012 a 2016 Fonte: Marinha do Brasil, 2016

Observa-se o mínimo em 2012 e o máximo em altura de rio em 2014. A Marinha (2016), registrou o mínimo de 0,82 m nos três primeiros dias de janeiro de 2012 e o máximo de 5,42 m em 12 e 13 de junho de 2014. A variação se dando em 4,60 m. Por fim, adota-se a hipótese que

o nível de rio NR a 2,00 m atinja a cota mínima de 70 m do terreno estando o zero a 68 m para o modelo. Dessa forma, chegou-se à configuração complementando os dados da régua para o modelo em 11 *frames* para estruturar os passos de animação em incrementos de 10% (**Figura 9**):

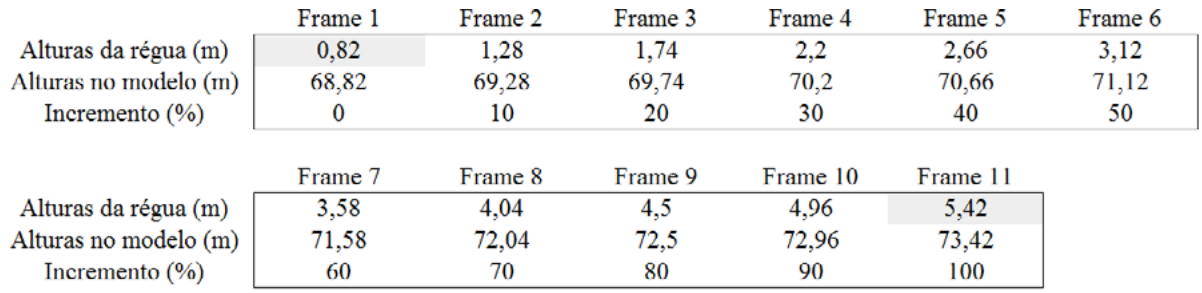

**Figura 9.** Valores dos *frames* que foram submetidos ao modelo Fonte: Elaborada pelos autores, 2016

O mapa digital espaço-temporal expressa o terreno em posição fixa enquanto sofre a interferência do movimento vertical simulado da água (**Figura 10**). A diferença entre cada *frame* ocorre pela interposição do deslocamento vertical de um mesmo plano horizontal de 10x10 km assumindo valores de altura da superfície individualmente sobre o modelo. Foi utilizada a ferramenta chaves de formato (*shape keys*) do *Blender* indicando as alturas apenas para o estado inicial e final, portanto sendo os passos intermediários de 2 a 10 obtidos automaticamente pelo software. A janela de visualização para captar as imagens da animação foi de vista de topo em projeção ortogonal.

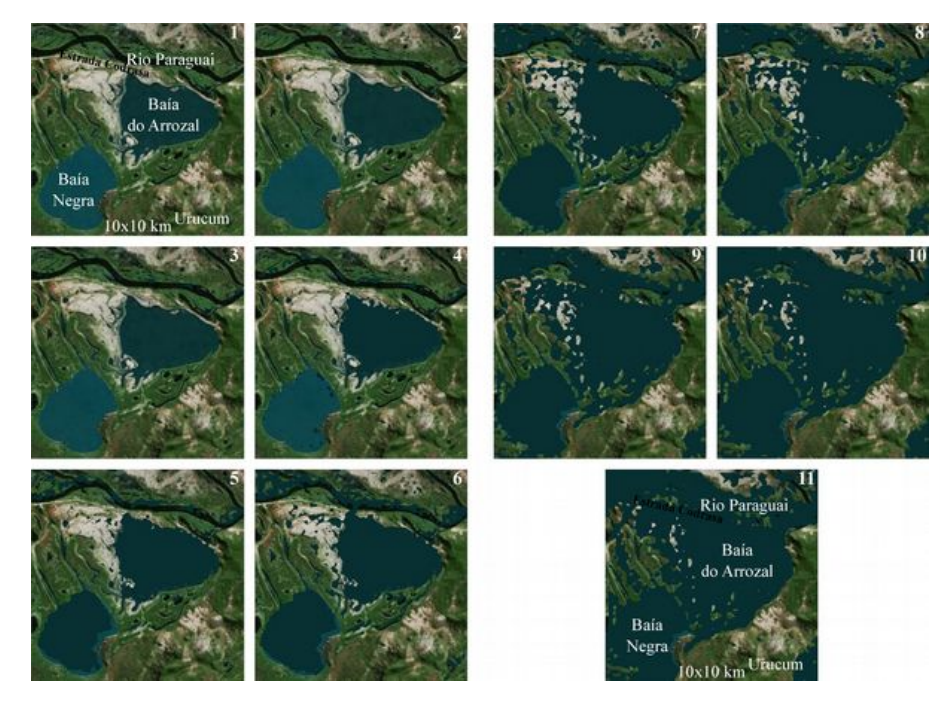

**Figura 10.** Frames do modelo Fonte: Elaborada pelos autores, 2016

# **5. Conclusões e Sugestões**

A análise visual do modelo indica o espaço-temporal simulado que possibilita as conclusões:

1. Inicialmente a enchente ocorre no Rio Paraguai pelas marcações das intersecções do rio, seguida para Baía do Arrozal e por fim, pela Baía Negra;

- 2. A Baía do Arrozal tem o potencial de maior enchente que a Baía Negra;
- 3. O Maciço do Urucum limita as baías que passam a ser de sua influência;
- 4. As baías tendem a se unir em uma baía única com a maior enchente.

Esse material será útil para compreensão dos atores que mantêm com a Baía Negra e Baía do Arrozal uma relação sócio-ambiental. Fazer registrar mapas em evolução permitirá apoiar melhor as conclusões. Os locais de maior poder de enchente oneram as fixações antropogênicas e tendem ao maior isolamento humano. Em relação ao ferramental utilizado, esse trabalho pretenderá estimular os pesquisadores no uso de tecnologias acessíveis com importação gratuita de dados em sites especializados e desenvolvimento de modelos emsoftware livre com animações que poderão favorecer estudos espaço-temporais nas geotecnologias.

## **6. Referências**

Alves, G. M. **Cibersemiótica e processos de projeto**: metodologia em revisão. 2014. Tese (Doutorado em Teoria e História da Arquitetura e do Urbanismo) - Instituto de Arquitetura e Urbanismo, Universidade de São Paulo, São Carlos, 2014.

Andrienko, G.; Andrienko, N.; Demsar, U.; Dransch, D.; Dykes, J.; Fabrikant, S. I.; Jern, M.;Kraak, M. J.; Schumann, H.; Tominski, C. Space, time and visual analytics. **International Journal of Geographical Information Science**, v.24, n.10, p. 1577–1600, 2010.

Bing Maps. Disponível em: <http://www.bing.com/mapspreview?cc=br>. Acesso em: 10 maio 2016.

**Blender Foundation**. Disponível em: <https://www.blender.org/> . Acesso em: 15 novembro 2015.

Brasil. Ministério da Educação. **Portal de periódicos Capes**. Disponível em <http://www.periodicos.capes.gov. br/>. Acesso em: 11 ago. 2016.

Brasil. Ministério da Integração Nacional. **Proposta de reestruturação do programa de desenvolvimento da faixa de fronteira**: bases de uma política integrada de desenvolvimento regional para a faixa de fronteira– Brasília: MI, 2005. 417 p.

Brasil. Ministério do Meio Ambiente. **Biodiversidade do Cerrado e Pantanal**: áreas e ações prioritárias para conservação – Brasília: MMA, 2007. 540 p.

Bruggmann, A.; Fabrikant, S. I. How does GIScience support spatio-temporal information search in the humanities? **Spatial Cognition & Computation**, 2016.

Costa, H. R.; Streit, R. E. Utilização de técnicas de jogos para a análise visual de informações. **Comunicação & Informação**. v.18, n.1, p. 110-123, 2015.

Ebert, a.; Gershon, N. D.; Veer, g. V. der. **Human-computer interaction**: introduction and overview. KünstlicheIntelligenz, v.26, n.2, p. 121–126, 2012.

Marinha do Brasil. **Serviço de Sinalização Náutica do Oeste**. Disponível em <https:// www.mar.mil.br/ssn-6>. Acesso em: 14 jun. 2016.

Ory, J.; Christophe, S.; Fabrikant, S.I., Bucher, B. **How Do Map Readers Recognize a Topographic Mapping Style?** The Cartographic Journal, vol.52, n.2, p.193-203, 2015.

Prefeitura Municipal de Ladário. **Macro-zoneamento ecológico-econômico da Área de Proteção Ambiental Municipal - APA da Baía Negra, Ladário**. Ladário: PML, 2010. 18 p.

**Terrain.party**. Disponível em: <http://terrain.party/>. Acesso em: 15 novembro 2015.

Thomas, J.J.; Cook, K.A., Eds. **Illuminating the path:** The research and development agenda for visual analytics. Los Alamitos, CA: IEEE Computer Society, 2005.